#### База данных Visual FoxPro 6.0 (основные понятия и инструментальные средства среды разработки)

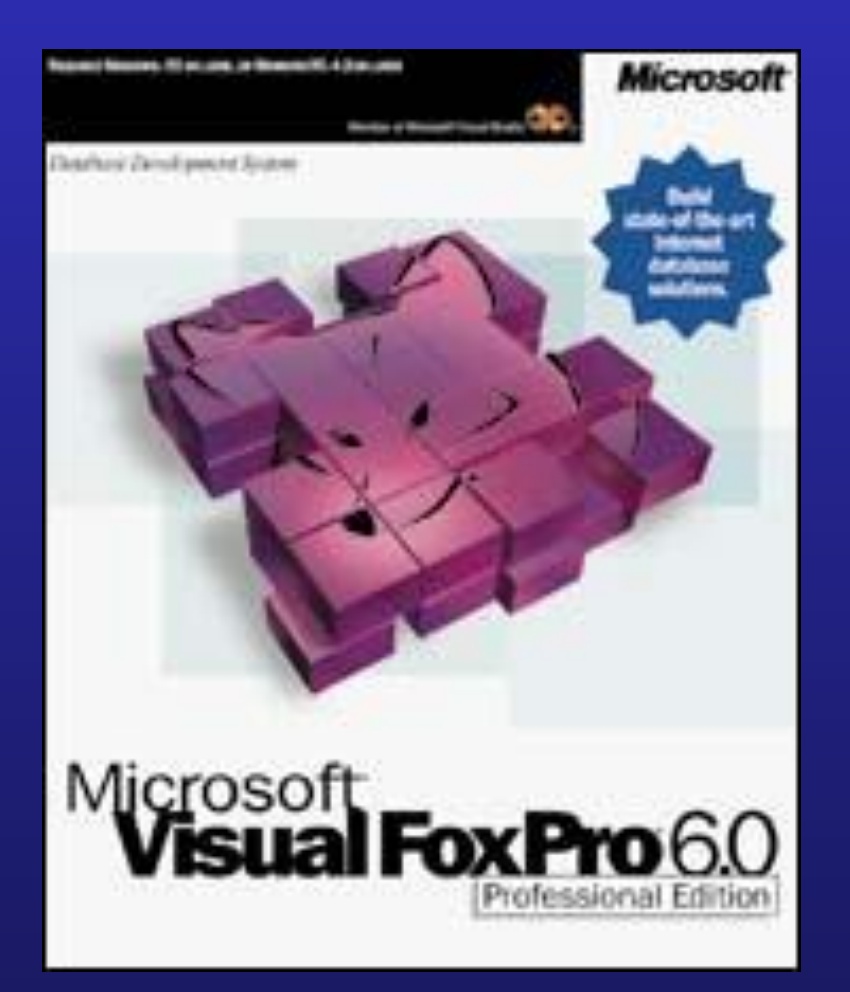

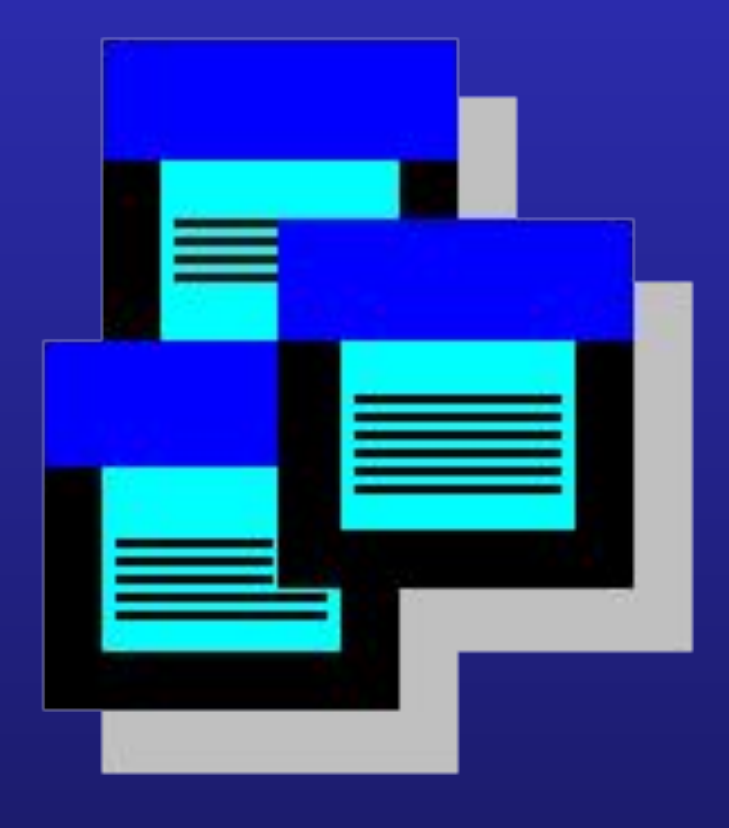

## База данных

- Является источником данных приложения
- Свою информацию хранит в файлах с расширениями:
	- \*.dbc основные данные
	- \*.dct *memo* поля
	- \*.dcx индексы

## Структура файла:

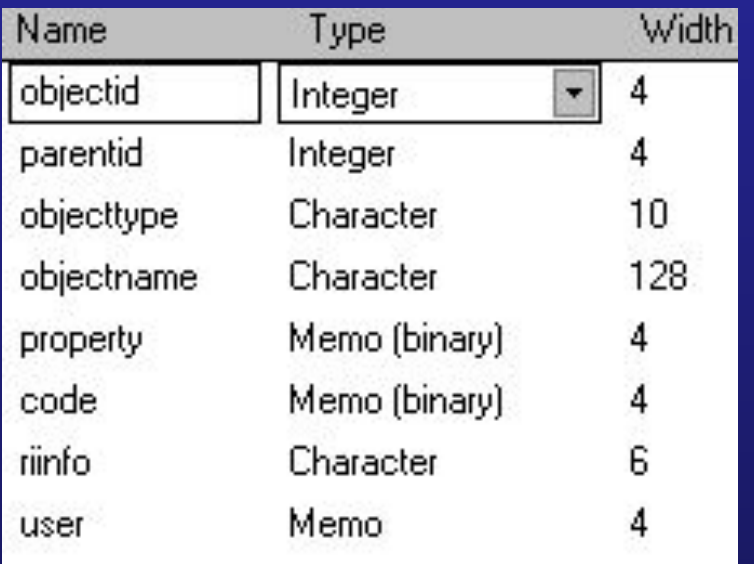

- уникальный код объекта
- значение кода родительского объекта
- типа объекта
- название объекта
- свойства объекта
- откомпилированный код
- тип контроля целостности
- информация пользователя

## Объекты базы данных

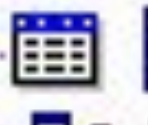

- Tables **⊡ੈ**/ Local Views **Remote Views** Connections **Stored Procedures**
- Таблицы
- локальные представления
- удалённые представления
- соединения с вн. источниками
- сохранённые процедуры

Каждый из объектов имеет ряд своих свойств, значения которых хранятся в базе данных.

Кроме того, таблицы хранятся в файлах с расширениями: \*.dbf, \*.fpt, \*.cdx

## Работа с объектами базы данных

#### Database Window Help

New Table... Add Table... New Remote View... New Local View...

Modify... **Browse** 

Remove

**Find Object...** 

Rebuild Table Indexes Remove Deleted Records...

#### Edit Relationship...

Edit Referential Integrity... Edit Stored Procedures... Connections...

#### Arrange...

Refresh

Clean Up Database

#### Properties

- создать таблицу
- добавить таблицу
- создать удалённое представление
- создать локальное представление
- вызвать среду редактирования текущего объекта
- просмотр таблицы значений объекта
- удалить объект из базы данных
- найти объект базы данных
- обновить индексы

F<sub>5</sub>

- удалить записи, отмеченные на удаление
- редактировать межтабличные отношения
- редактирование признаков ссылочной целостности
- редактирование сохранённых процедур
- редактирование соединений с внешними источниками
- переустановить расположение объектов
- обновить данные об объектах базы данных
- выполнить команду PACK для базы данных
- вызвать диалог редактирования свойств базы данных

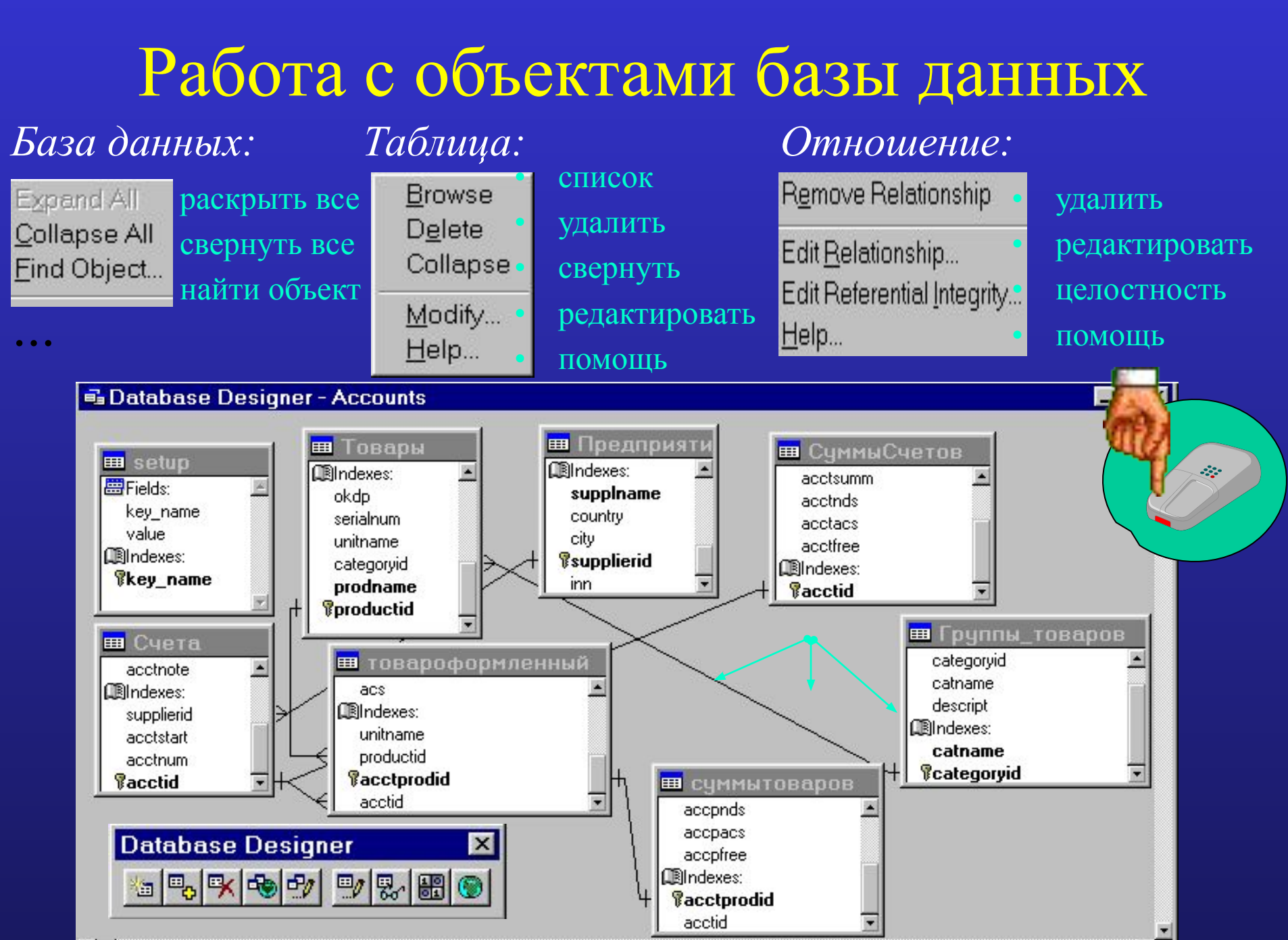

### Список свойств таблицы

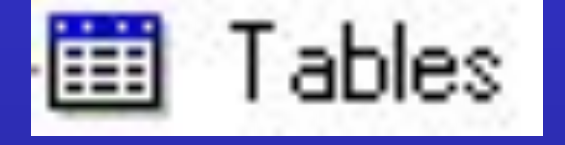

- *Name* название таблицы
- *• DeleteTrigger* триггер (хранимая процедура особого типа, которую пользователь не вызывает непосредственно, а исполнение которой обусловлено действием по модификации данных удаления записи из таблицы
- *• InsertTrigger* триггер добавления записи в таблице
- *• UpdateTrigger* триггер изменения записи в таблице
- *Path*  **месторасположение таблицы**
- *PrimaryKey* первичный ключ таблицы
- *• RuleExpression* предикат контроля значений полей уровня записи
- *RuleText* сообщение об ошибки значений полей
- *Comment* комментарий таблицы

# Свойства таблицы *• Name* - alias таблицы

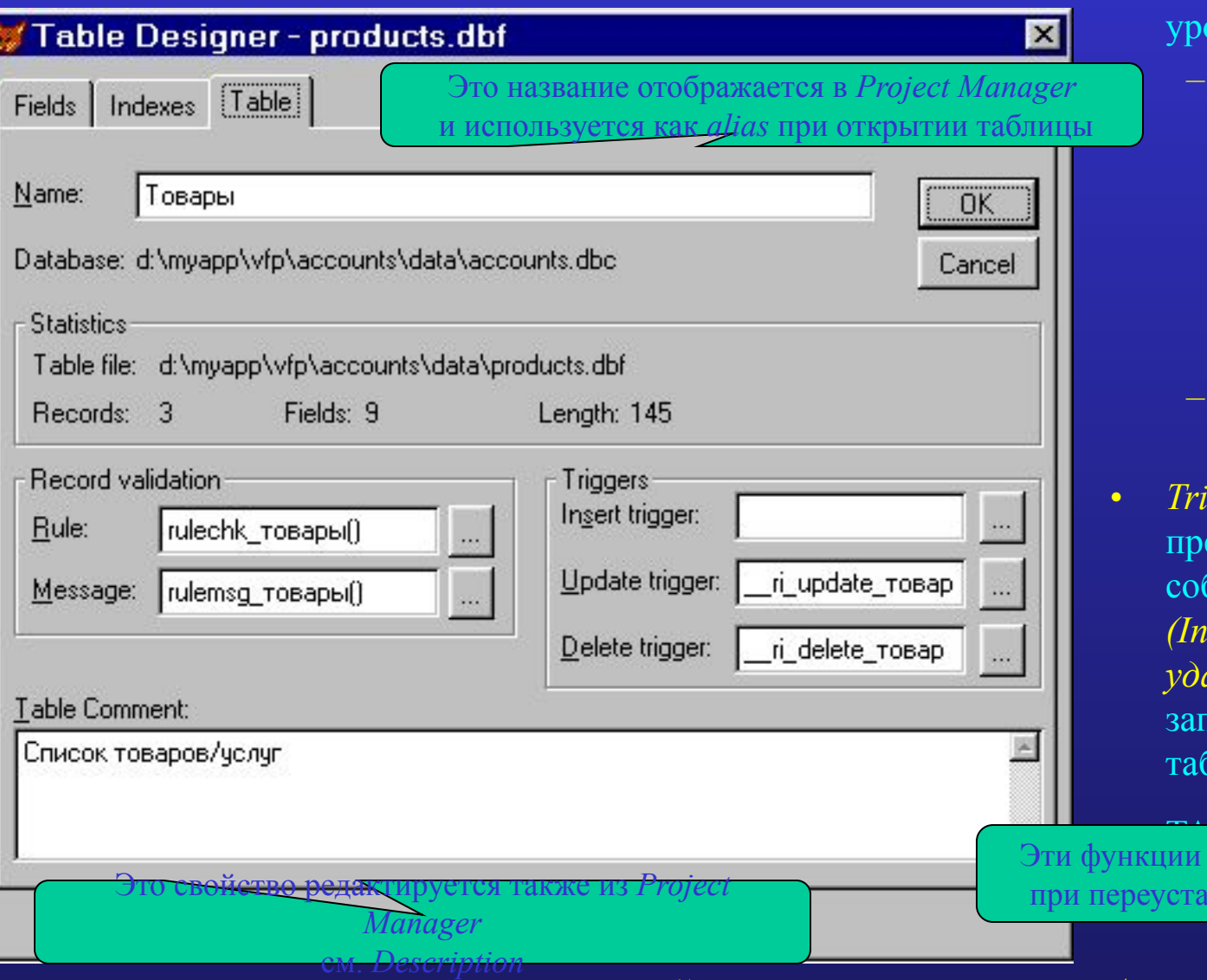

- 
- *• Record validation* функция контроля данных полей овня записи:
	- *– Rule* функцияпредикат(это утверждение, истинность которого зависит от значения переменных, входящих в него).
	- *– Message* строкасообщение об ошибки
	- *• Triggers* функцииедикаты, вызываемые при событиях: *добавления (Insert), изменения (Update), удаления (Delete)* данных иси. У буферизованных блиц при вызове функции

TABLEUP ATEA Эти функции автоматически обновляются Это свойство редактируется также из *Project* при переустановках в *Referential Integrity*

*Все перечисленные свойства сохраняются в базу данных Visual FoxPro, и следовательно недоступны для свободных (free) таблиц.*

## Свойства поля таблицы

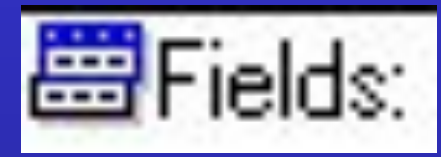

- 
- 
- 
- 
- 
- 
- 
- 
- 
- 
- *• DisplayClassLibrary* название класса поля
- 
- *• Name* название поля
- *• Type* тип поля
- *• Size* размер поля
- *<i>Format* **•** формат поля
- *• InputMask*  шаблон поля
- *• Caption* заголовок поля
- *• RuleExpression* предикат контроля значения поля
- *RuleText* сообщение об ошибки значения поля
- *DefaultValue* значение поля по умолчанию
- *DisplayLibrary* библиотека элементов управления
	-
- *Comment* комментарий поля

## Поля таблицы

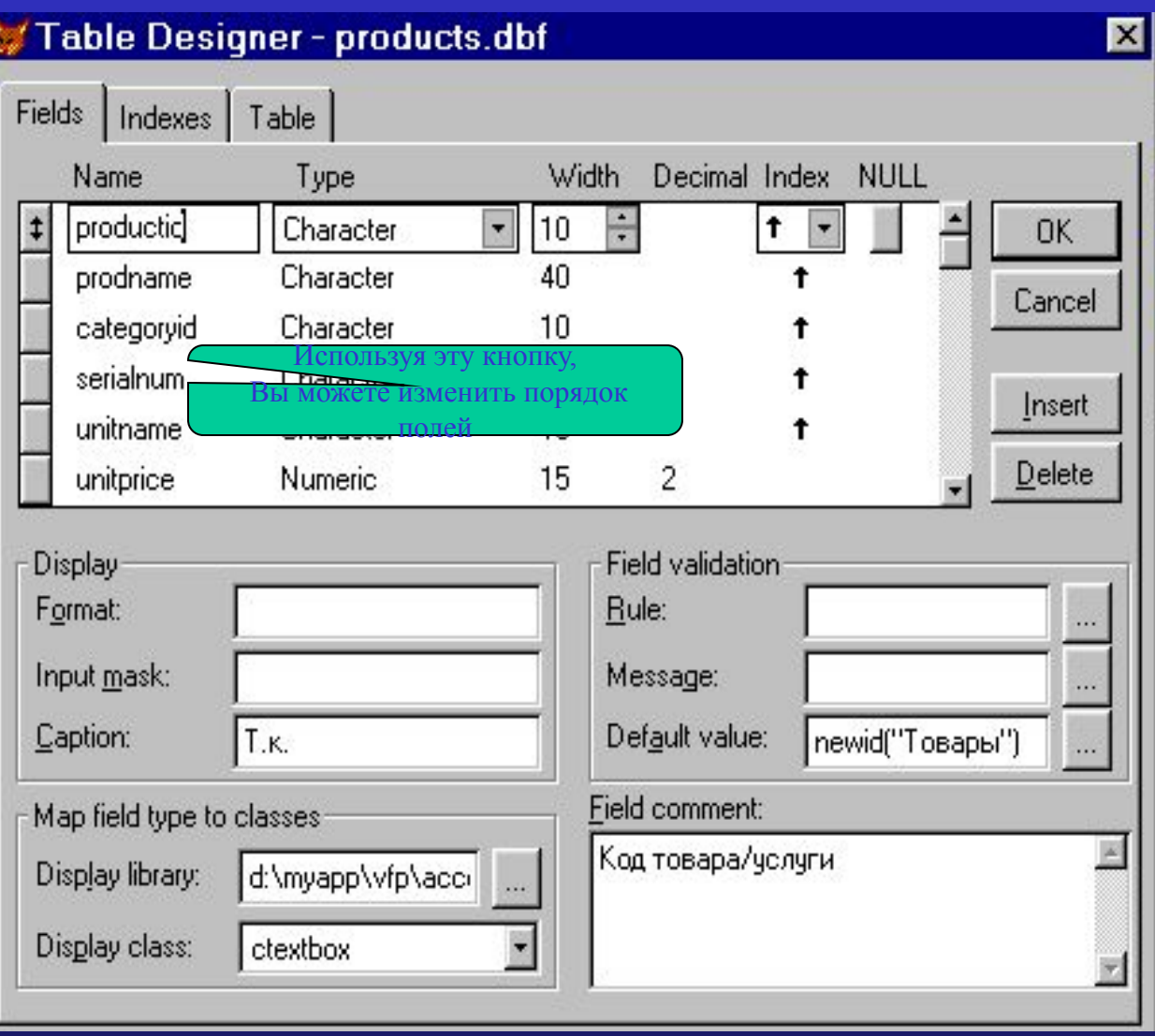

Туре - типы полей:

Character Currency Numeric Float Date **DateTime** Double Integer Logical Memo General Character (binary) Memo (binary)

- *Name* название поля  $\bullet$ (до 128 символов в  $*$ .dbc)
- Width общая длина  $\bullet$
- Decimal количество  $\bullet$ знаков после точки
- Index автоматически  $\bullet$ добавляет Regular индекс в СДХ-файл \*
- $NULL$  признак  $\bullet$ допустимости NULL значения поля

## Поля таблицы

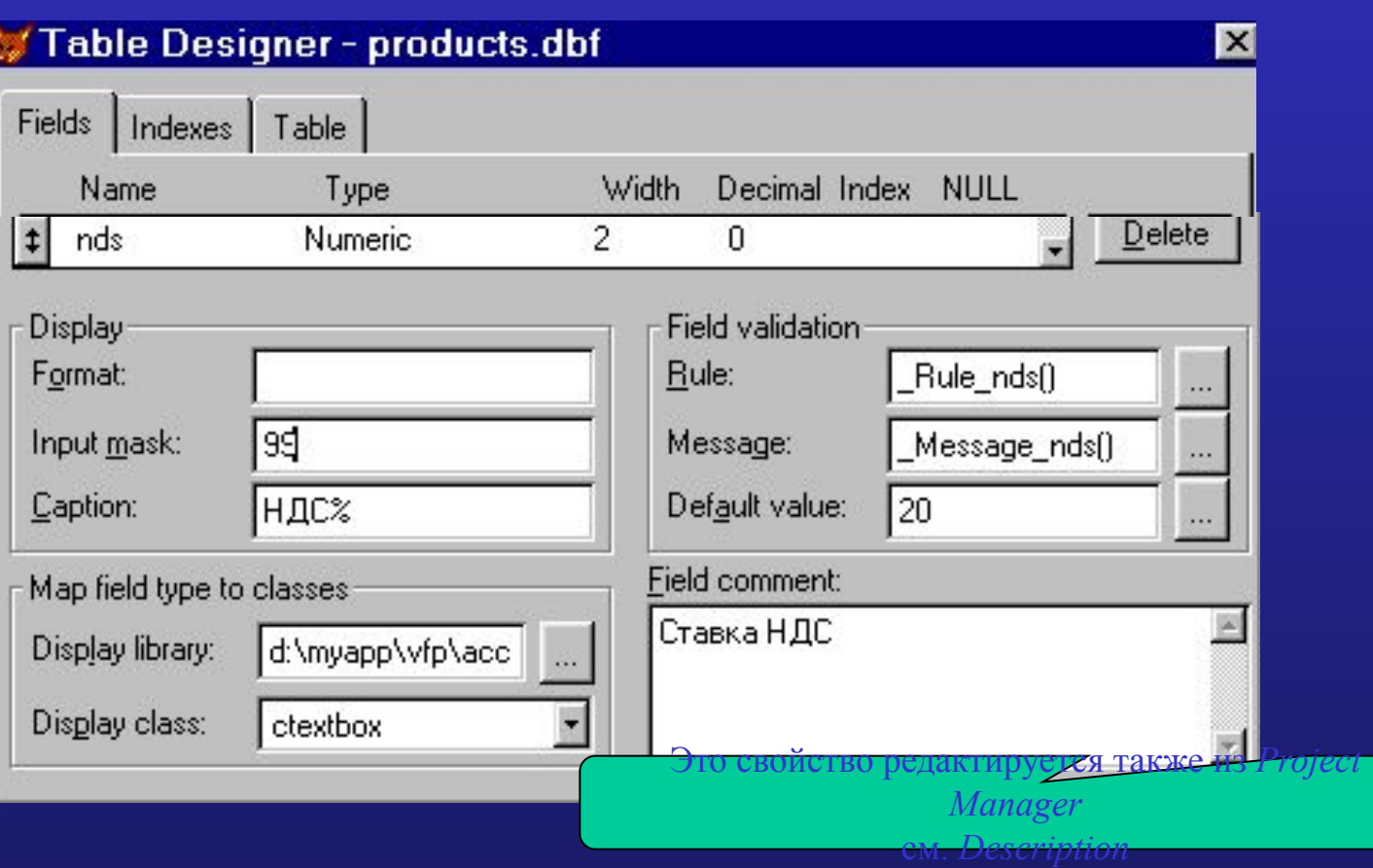

- *• Display* обеспечивает форматирование для операции ввода /вывода:
	- *– Format* задаёт размер и стиль отображения для *Browse*, *Form* и *Report*
	- *– Input mask* обеспечивает шаблон ввода данных
	- *– Caption* задаёт заголовок столбца/названия поля для *Browse*, *Form* и *Report*

### Свойства индекса таблицы

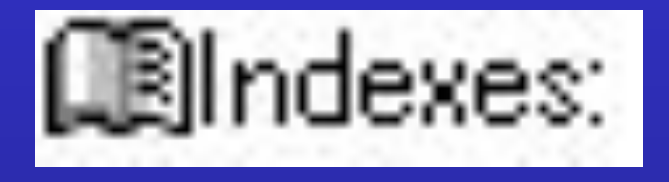

- *Name* название индекса
- *Order* направление сортировки индекса
- *• Type* тип индекса
- *• Expression* определяющее выражение индекса
- *• Filter* фильтрующее выражение индекса

## Индексы таблицы

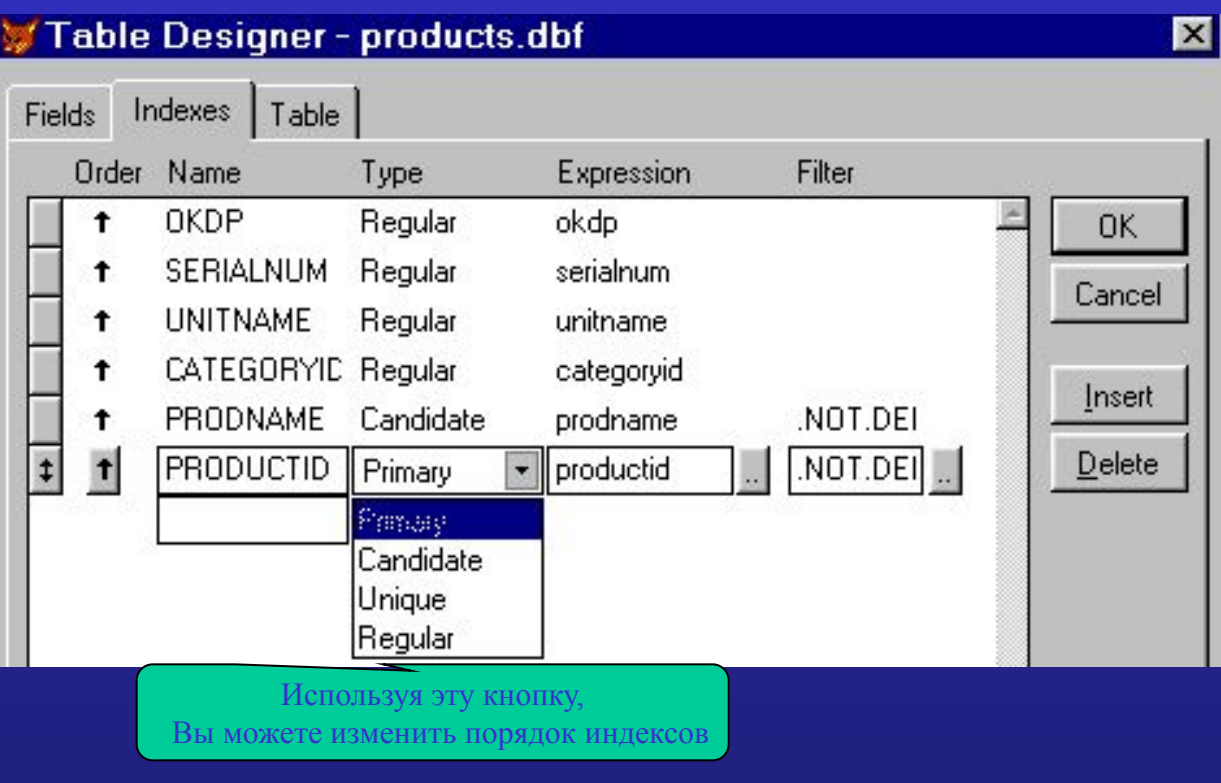

- *• Order* определяет порядок сортировки данных поля
- *• Name* название индекса (до 10 символов)
- *• Type* определяет тип индекса
- *• Expression* «определяющее» выражение для значений индекса
- *• Filter* «фильтрующее» выражение значений индекса
- *Primary* не допускает повторение значений, один на таблицу.
- *Candidate* тоже, что и Primary, но может быть несколько в таблице.
- *Unique* допускает повторения, но сохраняет только одно значение.
- *Regular* не контролирует значения.

### Свойства отношения

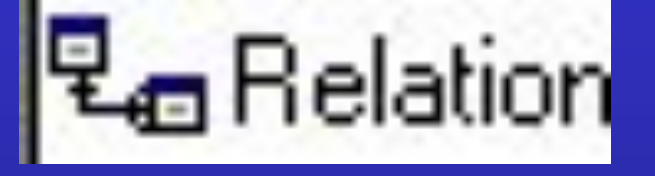

- 
- 
- 
- 
- 
- 
- 
- *• Application*  ссылка на объект приложения, содержащий данный
- *ChildAlias* название подчинённой таблицы
- *• ChildOrder*  индекс подчинённой таблицы
- *Comment* комментарий
- *Name* название
- *• OneToMany*  признак один-ко-многим
- *• ParentAlias*  название родительской таблицы
- *• RelationalExpr*  реляционное выражение родительской таблицы
- *Tag*  **дополнительная информация**

#### Обеспечение ссылочной целостности данных

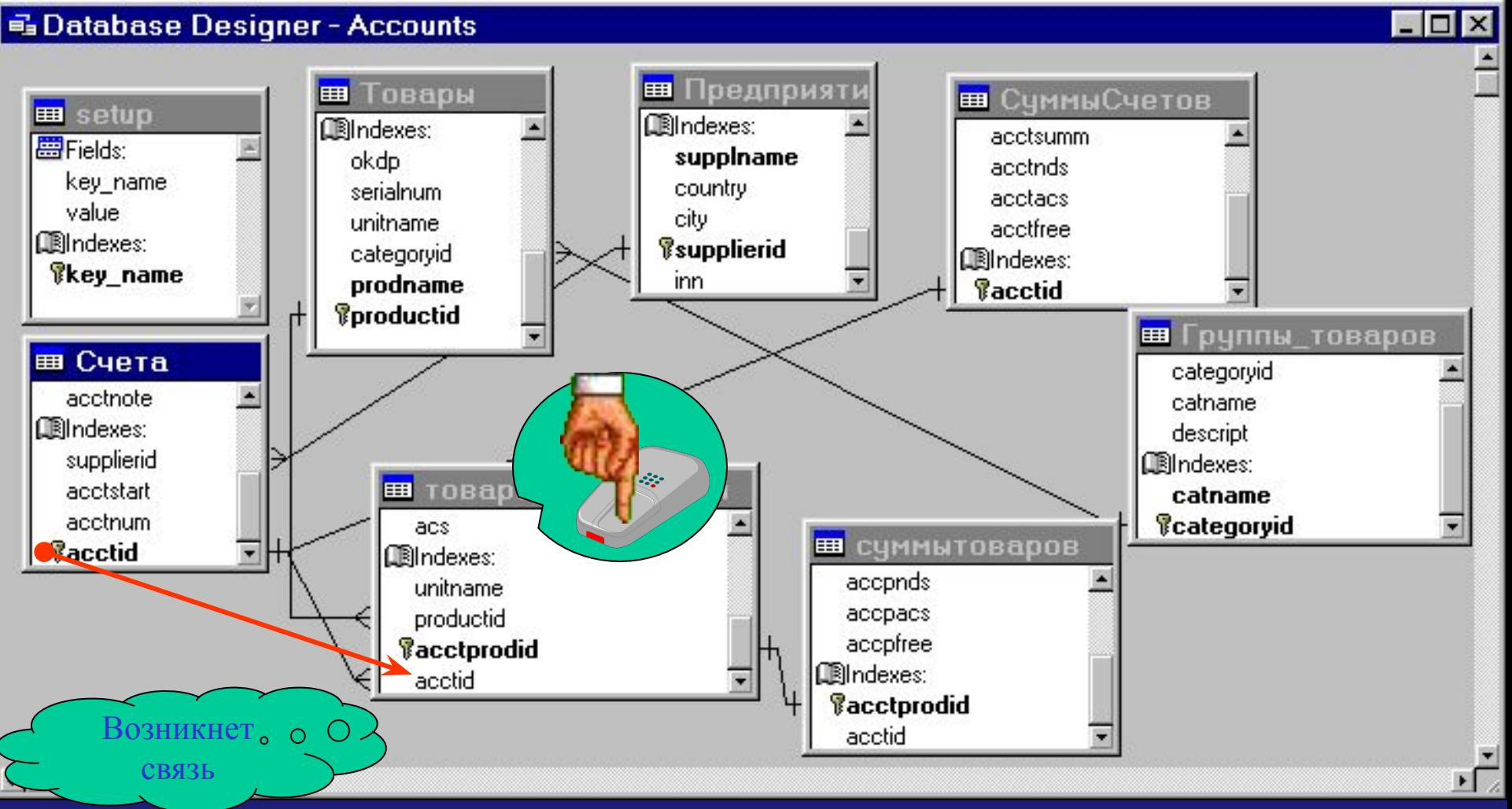

- Щёлкнув левой клавишей мыши на первичном ключе родительской таблицы и не отпуская клавиши, переместите указатель мыши на индекс подчинённой таблицы*.*
- Названия индексов:
	- в родительской *первичный (primary)* [только один в таблице]
	- в подчинённой *внешний (foreign)* [может быть несколько в одной таблице, и соответствует числу родительских таблиц]

#### Список свойств представления (view) **Remote Views**

- повторно используемый ли запрос (допустимо ли REQUERY())

 $\bullet$ 

 $\bullet$ 

**Name** 

 $\bullet$ 

 $\bullet$ 

- название представления
- BatchUpdateCount количество update-операторов
- **CompareMemo** - включать ли memo в WHERE  $\bullet$
- **ConnectName** - имя используемого соединения  $\bullet$
- FetchAsNeeded - использовать ли выборку данных  $\bullet$ 
	- FetchMemo - выбирать ли тето поля
- FetchSize - количество записей в выборке  $\bullet$ 
	- **MaxRecords** - максимальное количество требуемых записей
	- *Offline* - является ли отсоединённым представлением

- выражение контроля уровня записи

- сообщение об ошибке контроля уровня записи

- требуется ли посылка изменений источнику

- ParameterList - список параметров и их типов  $\bullet$
- Prepared  $\bullet$
- RuleExpression  $\bullet$
- **RuleText**  $\bullet$
- **SendUpdates**
- **ShareConnection** - разделяемое ли соединение используется  $\bullet$
- **SourceType** - тип представления
- SOL-оператор **SOL**
- **Tables** - список используемых таблиц
	- способ выполнения изменений **UpdateType**
- UseMemoSize минимальная длина memo-полей  $\bullet$ 
	- способ формирования WHERE **WhereType**
	- **Comment** - комментарий таблицы

Представлениевиртуальная (логическая) таблица, представляющая собой поименованный запрос (синоним к запросу), который будет подставлен как подзапрос при использовании представления.

#### Представления (view) среда редактирования

словия межтабличных объелинений Вы можете определять используя левую клавишу мыши

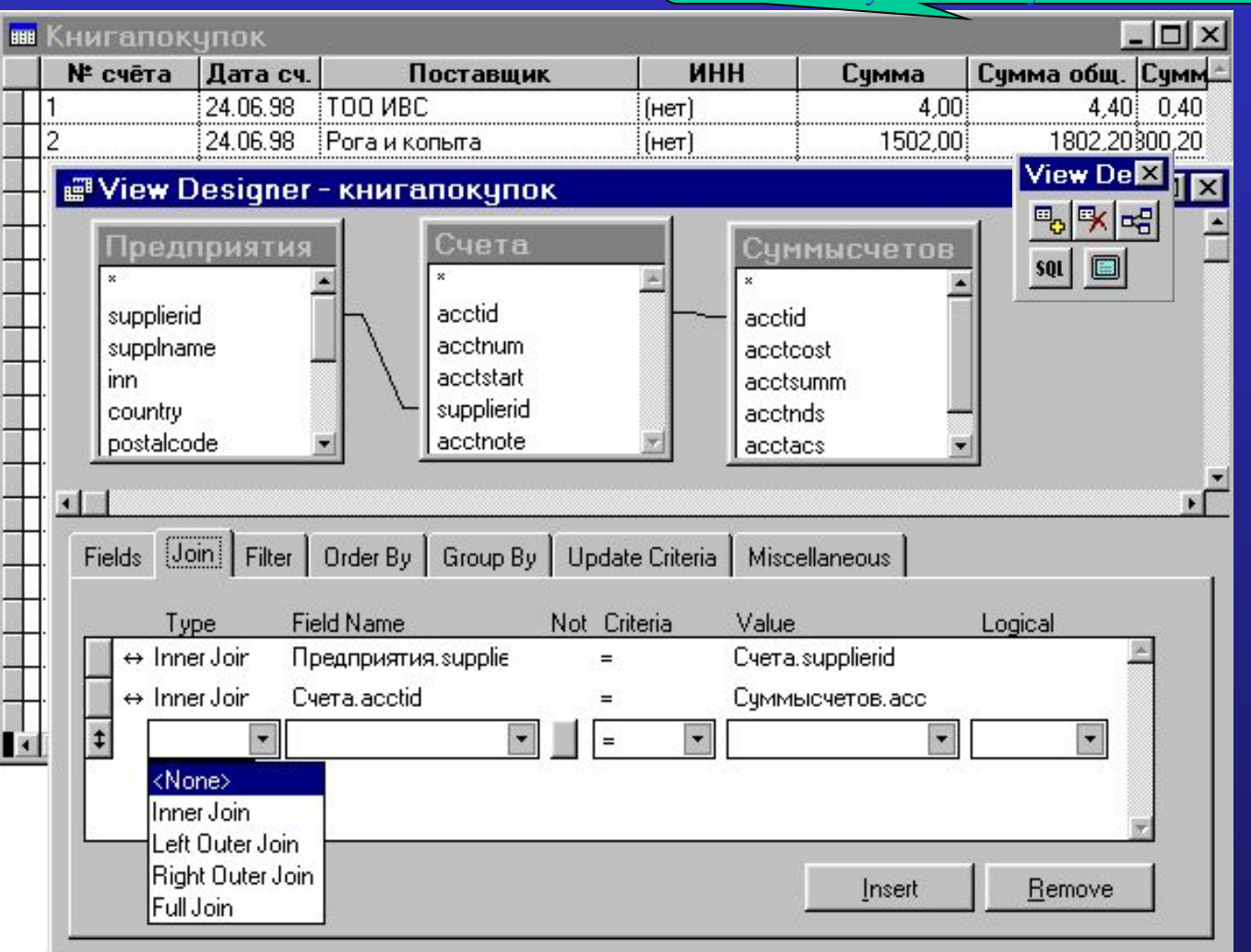

Позволяет создать /изменить SQL запрос к данным, в результате выполнения которого, получается Vfp cursor

- В верхней части диалога отображается схема используемых таблиц и межтабличных связей
- В нижней, на закладках: Fields, Join, Filter, Order By, Group By, - обеспечивается возможность изменения соответствующих частей SOL-onepamopa
- На закладке Update Cretaria Вы можете настроить режимы взаимодействия с источником данных
- **В Miscellaneous Вы можете**  $\bullet$ дополнительно ограничить число записей (или их %), а также исключить дублирование данных

#### Список свойств соединения

#### Connections

- *Name* название соединения
- *• Asynchronous* допустим ли *Asynchronous* режим соединения
- *• BatchMode* допустим ли *Batch* режим соединения
- *• ConnectString* строка параметров соединения
- *• ConnectTimeout Timeout* соединения
- *Database Database* соединения
- *• DataSource DSN* соединения
- *• DispLogin* режим диалога ввода пароля ODBC
- *• DispWarnings*  допустим ли вывод сообщений
- *• IdleTimeout*  время ожидания закрытия
- *• PacketSize*  размер сетевого пакета
- *• PassWord PWD* соединения
- *• QueryTimeout*  время ожидания результата
- *• Transactions*  транзакционный режим
- *• UserId UID* соединения
- *• WaitTime*  время задержки контроля завершения запроса
- *Comment* комментарий соединения

#### Соединения с внешними источниками данных

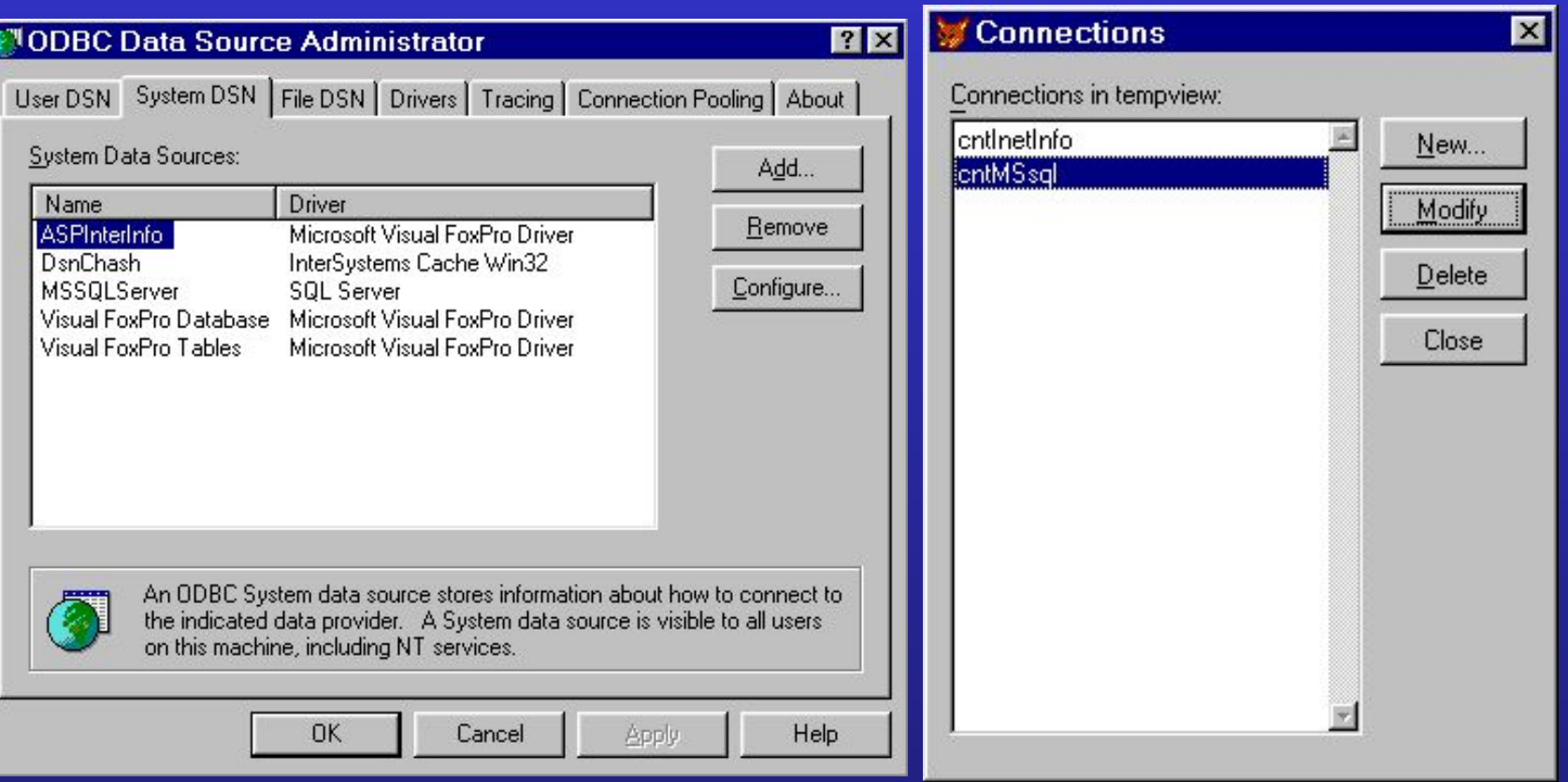

- *• Внешние источники данных* должны быть специфицированы в *ODBC Data Source Administrator*.
- В *Visual FoxPro базе данных* может быть использовано *несколько таких источников,* в качестве *соединений* к внешним данным, редактируемых из диалога *Connections*.
- *• Внешние представления(Remote view)* имеют *имя соединения* в *качестве свойства*, параметры которого прозрачно используются для получения соединения с внешним источником данных*.*

#### Параметры соединения

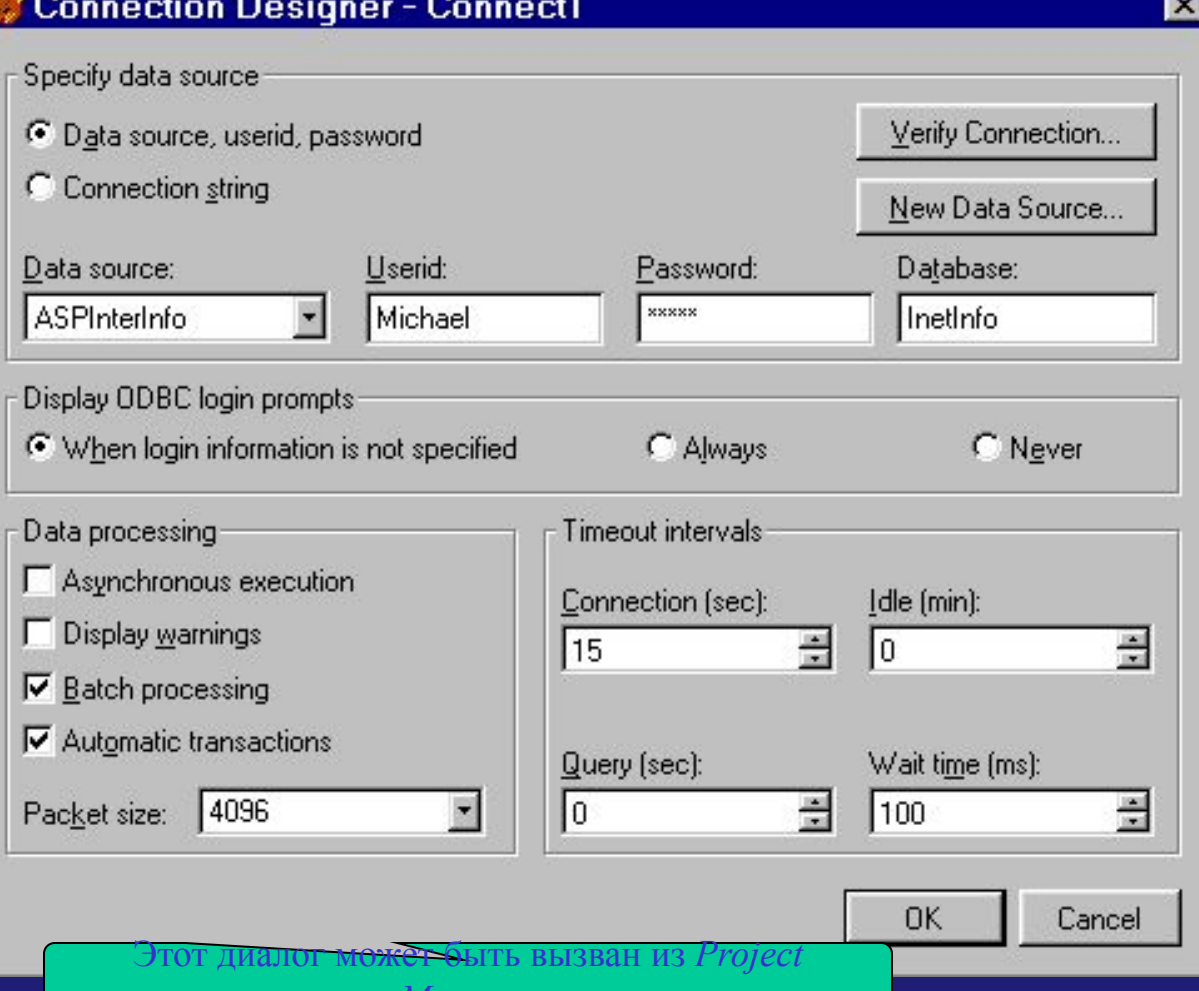

Нажатие кнопки ОК приводит к диалогу сохранения параметров соединения под некоторым именем в базу данных Visual FoxPro, которое в дальнейшем используется Внешними представлениями (Remote view) в качестве соединения. Список соединений базы данных редактируется из диалога Connections.

- Specify data source определяет внешний источник данных
	- возможны два варианта:
		- Data source, userid, password повторяют параметры источника. зарегистрированного в ОДВС Administrator.
		- Connection string задаёт строку, содержащую перечисление параметров и их значений, используя "; в качестве разделителя.
	- Verify Connection... может быть использована для проверки работоспособности соединения.
	- New Data Source... вызывает лиалог ODBC Administrator
- Display ODBC login prompt определяет должен ли вызываться диалог ввода пароля при установке соединения: Когда необходимо, Всегда, Никогда.
- Оставшаяся часть диалога позволяет задать ряд параметров **ОDBC** соединения, которые могут отличаться от задаваемых по умолчанию

#### **Сохранённые процедуры**

国

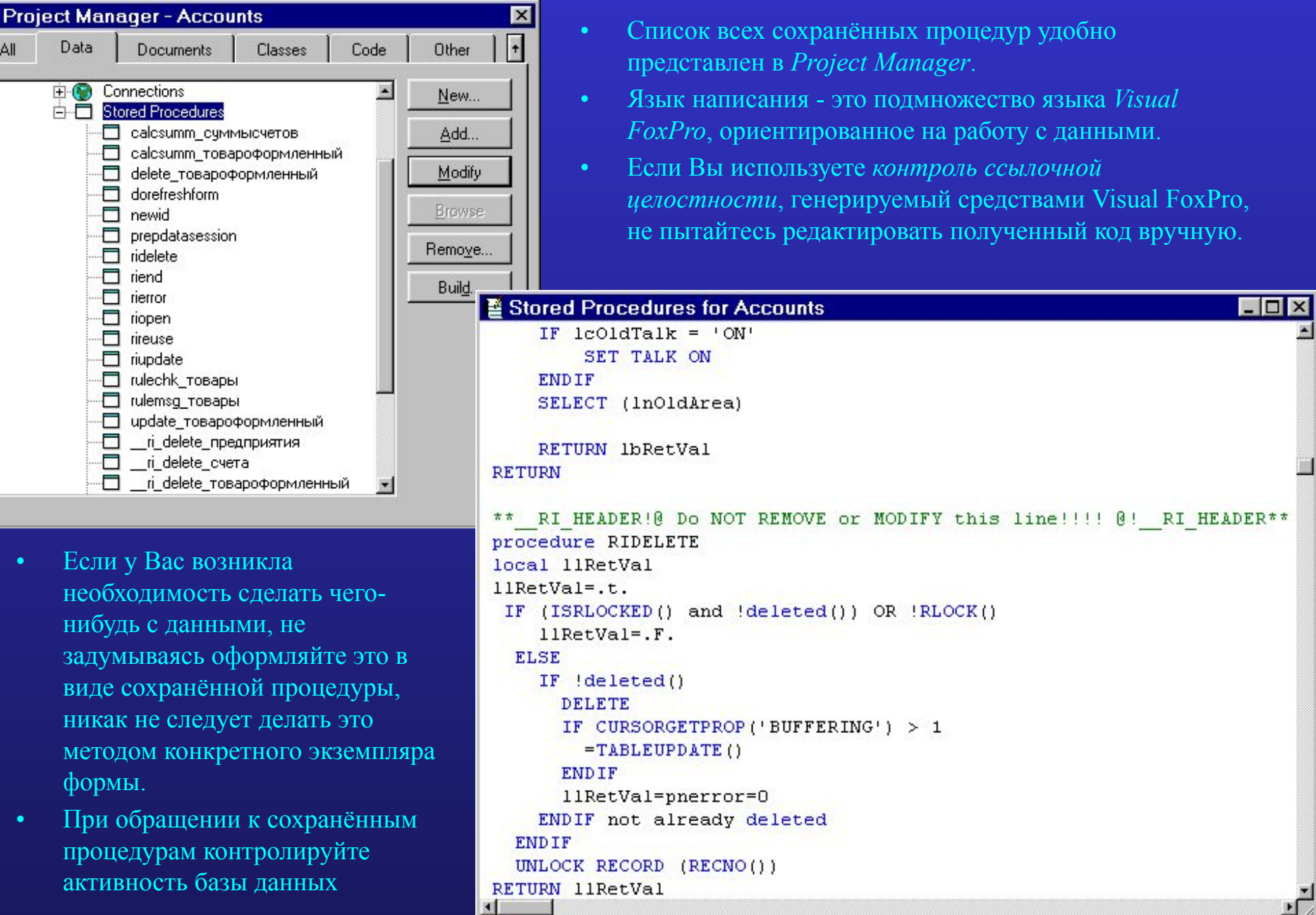

#### **Схема объектов базы данных**

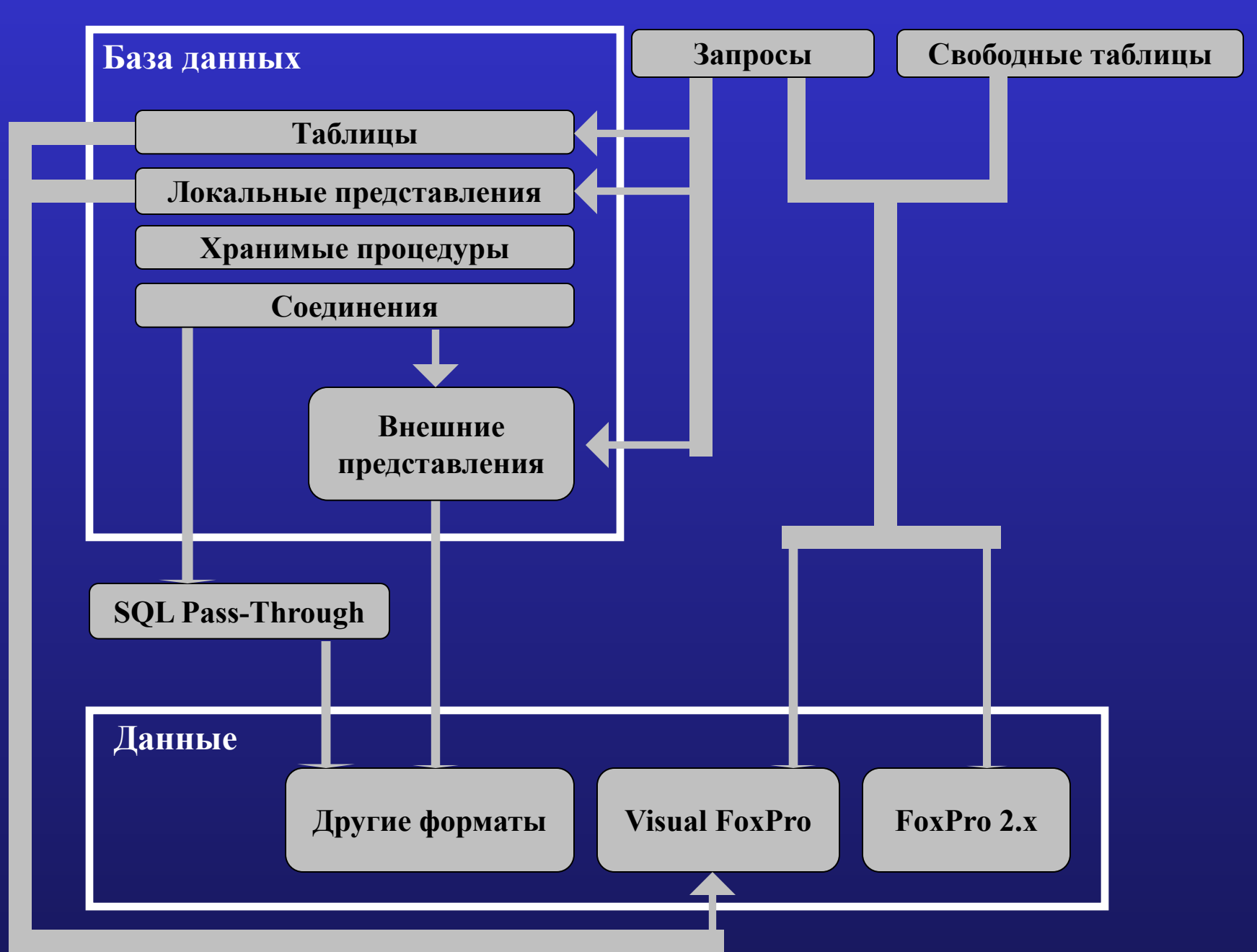